## 2\_42 WEDGING AND WIDENING TEMPLATES

## **Question:**

I am having trouble with the Shld Section Divided Facility Rooftop TMP-3 Layers template. For the left side below, I am expecting the wedging to be from Proposed IEOT to Proposed OEOT. However, it is only showing from Prop. OEOT to the LT PV1 CP point. Actually, it is showing the same thing to the right. Why is it stopping at the CP point and not continuing to the Prop IEOT? The reference lines are my existing EOPs inside and outside.

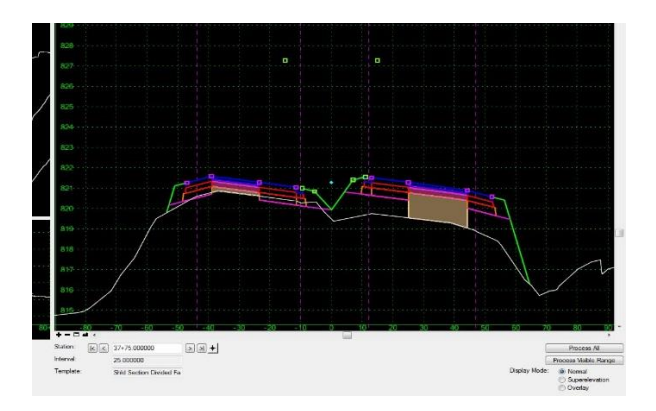

I have imported all of my Proposed and Existing EOTs and EOPs and have set point controls so that they will be followed.

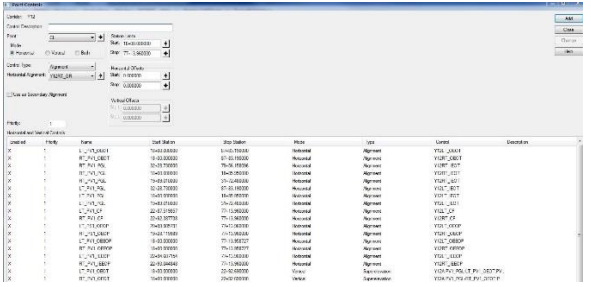

These are the parametric constraints I have on these as well:

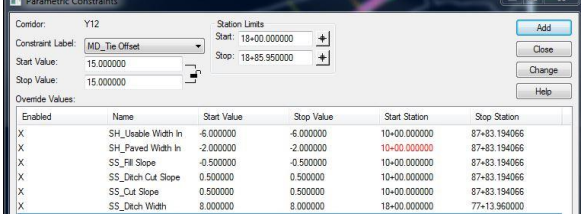

I am confused on this situation below. The outside point in my Proposed OEOP (from plan graphics and point controlled). Why is the red circled shoulder component not attaching to that outside paved shoulder point?

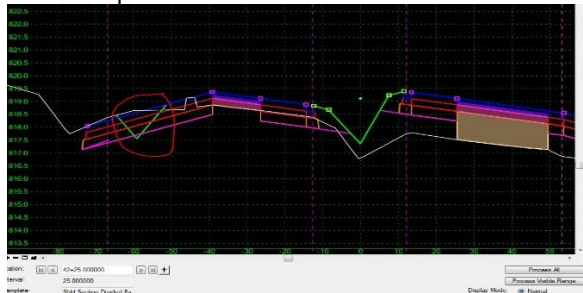

## **Answer:**

There are three major aspects to take into consideration before one can gain a full knowledge and understanding of the mechanics of how wedging/widening templates work:

- Targeting Drafting Standards Used (Style Constraint)
- Default Location of Seek Existing EOP Null Points
- Seek Existing EOP Null Points Direction and Search Range

For a typical divided facility median ditch, the programming configuration is as follow:

- Targeting Drafting Standards *T\_PLN OEEOP* and *T\_PLN IEEOP*
- Default Location of Seek Existing EOP Null Points Above Inside EOT
- Seek Existing EOP Null Points searches toward the outside shoulders and has a search range of 30'/IEEOP and 50'/OEEOP.

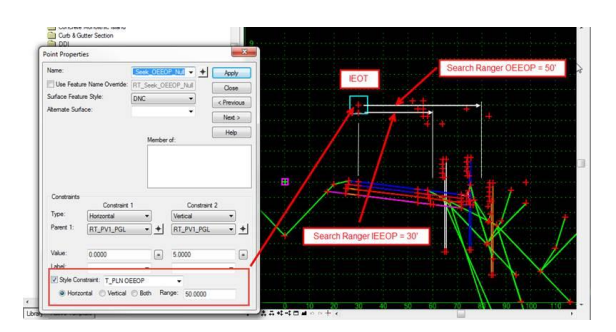

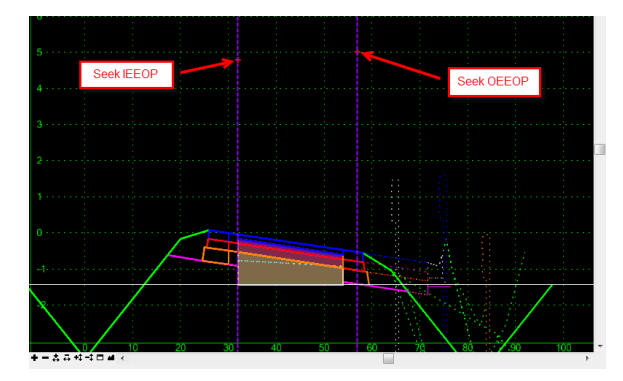

For a divided facility roof-top sections, the programming configuration is as follow:

- Targeting Drafting Standards *T\_PLN OEEOP* and *T\_PLN IEEOP* (same)
- Default Location of Seek Existing EOP Null Points Above Crown Point (CP)
- Seek Existing EOP Null Points searches *toward the inside shoulders for the inside existing EOP graphics* and *toward the outside shoulders for the outside existing EOP graphics*. The search range is (-)15'/IEEOP, 30'/OEEOP.

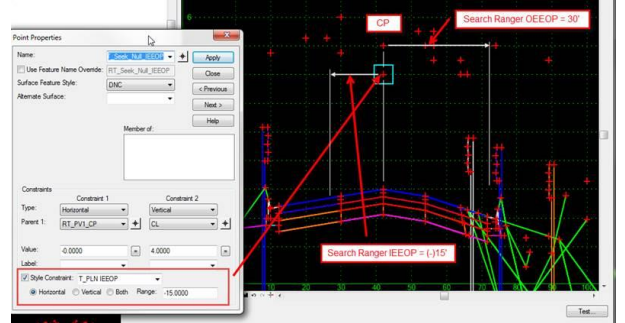

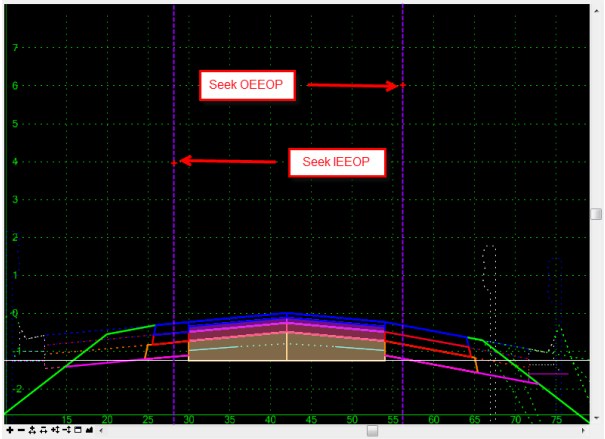

Looking at your pictures the search range for the Seek IEEOP Null points may have to be adjusted from 15' to 25' and also verify the drafting standards used (Style Constraint).

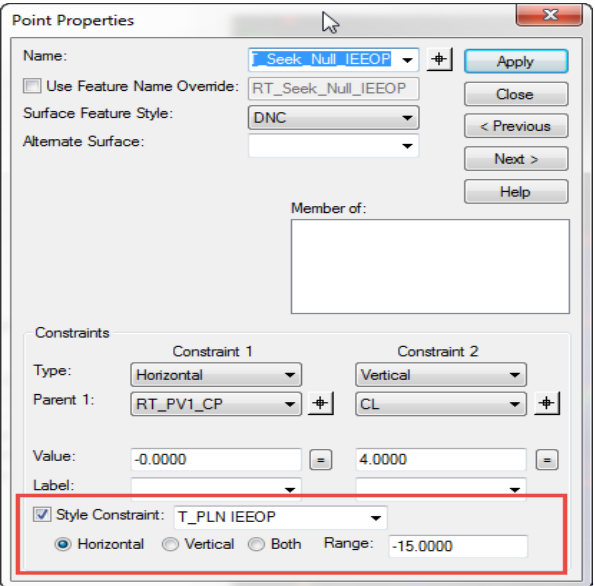

The shoulders miscue is simply understanding how they are defined/constrained. We normally define our shoulders (Criteria and Typical Sections) as the "usable" shoulder width and how much is paved. In the typical section below, it is being proposed as 10' usable and 8' paved.

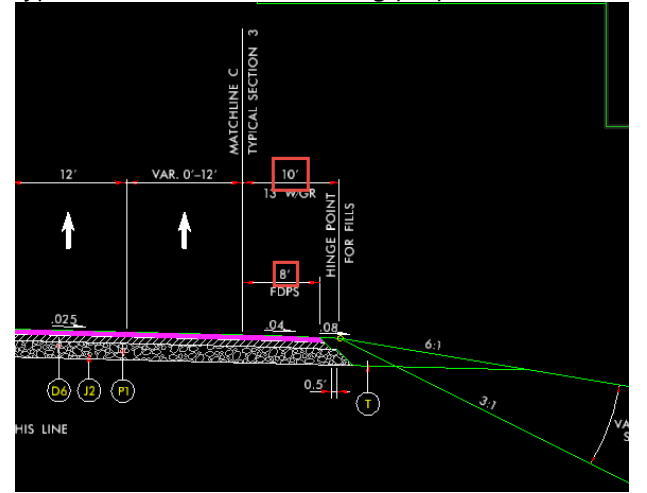

Note the measurements for *both* points are taken from the outside EOT point. The same logic is applied to templates.

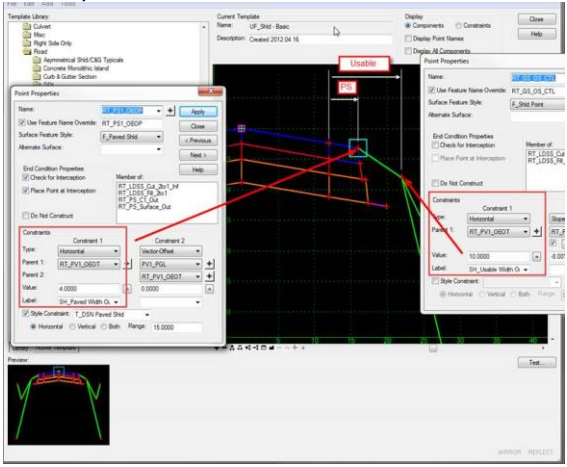

Looks like you have over 30' of paved shoulders, but your usable shoulder is 10'? Recommend making the usable shoulder width more than the paved shoulder width.

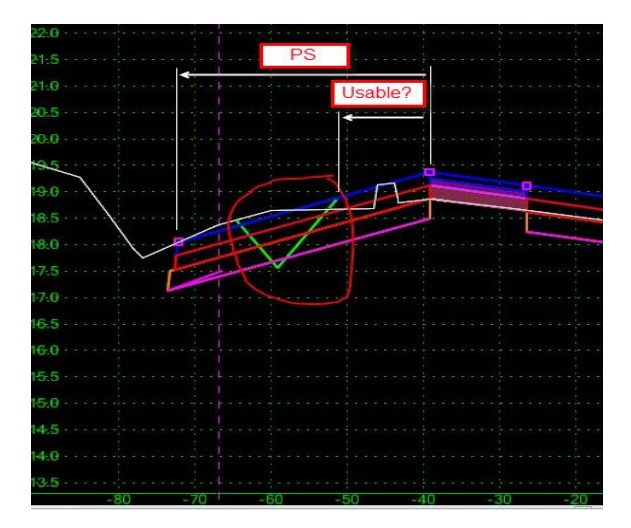

If you are using graphics for the paved shoulder widths, I would recommend also using graphics for the usable shoulder widths (as to oppose of parametric constraints). Note the shoulder for guardrail graphics behave differently. For example, if you have stored plan graphics for guardrail, the shoulder point is place 3' from the face of guardrail, 2' for temporary onsite detours per standards. Along with using graphics, this IS however also modifiable with parametric constraints (*SH\_GR Widen Width*) because it is using the face of guardrail as the reference point.

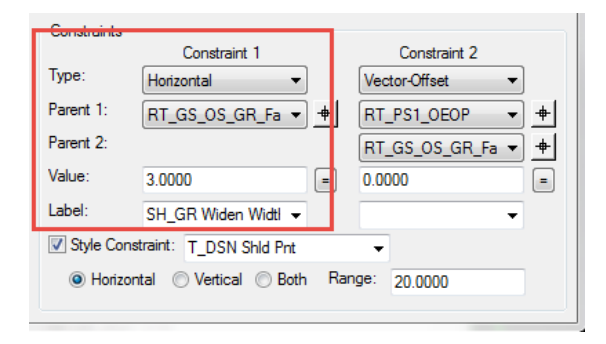